## People Search

Using People Search you can search by any combination of name, title, keywords, companies, locations and more to find exactly the source you need

New: Now when you search on LinkedIn you'll see Insight Cards to the right of the search results. With insight cards you'll see even more insights. In the example search on the right, you'll see how many members have this job title along with the top skills and employers in the space.

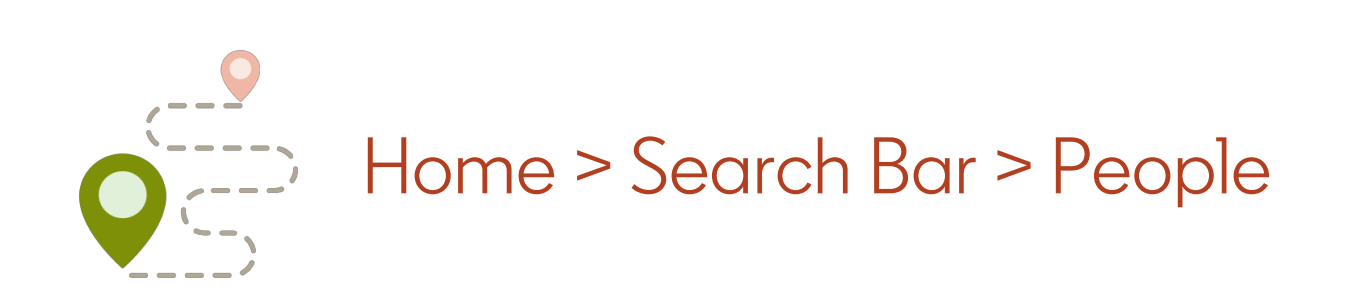

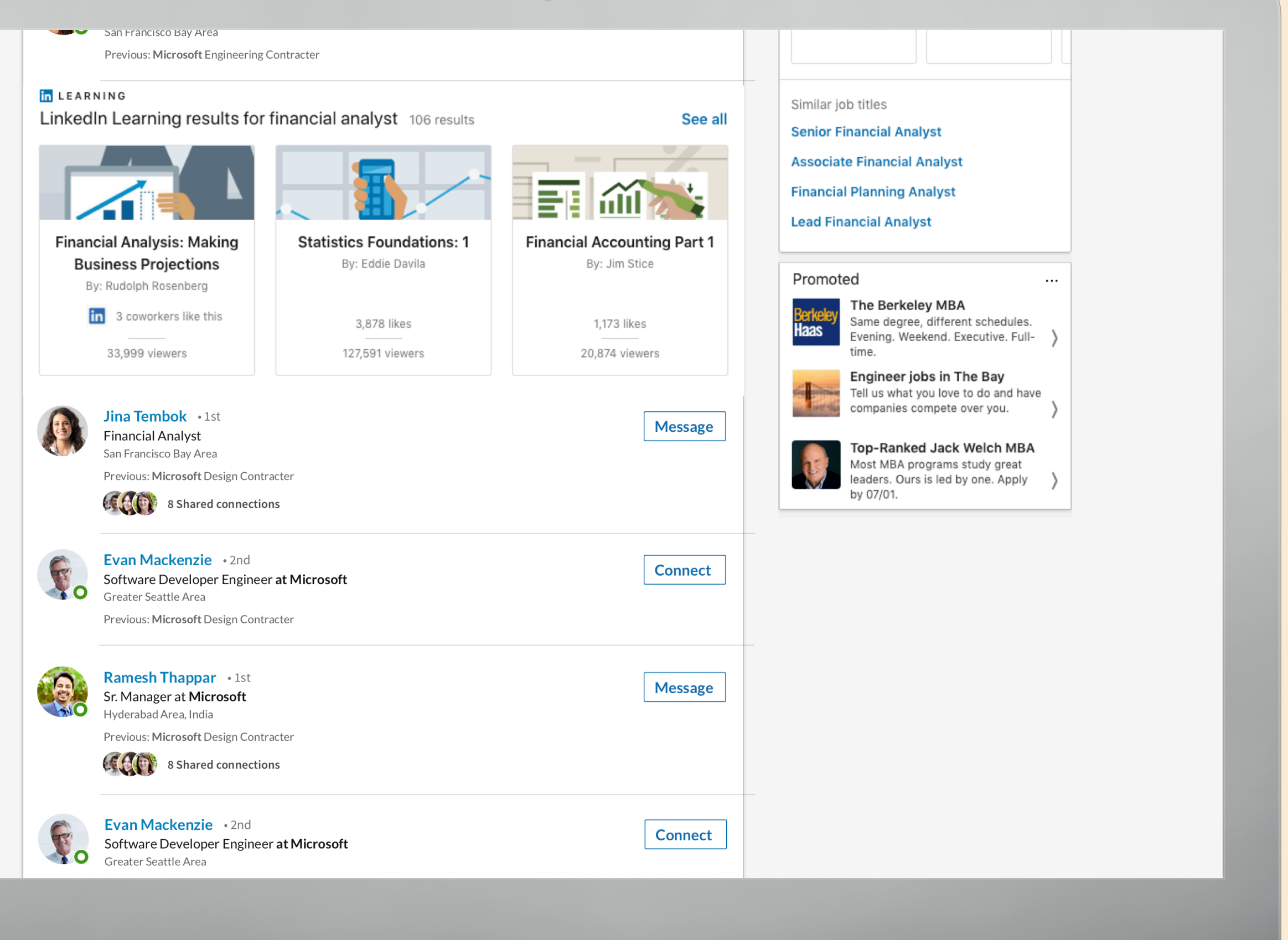

Advanced Search Select "All Filters" to unlock more ways to narrow your results.

**TIP:** Try searching for all previous employees of a company using the Past Companies filter or searching the connections of a contact using the Connections of filter. These are great ways to get past "no comment"

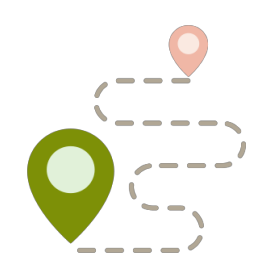

**in Q** financial analyst & 回  $\mathbf{L}^2$  $\bullet$ 自  $\bigcirc$ ill i Home My Network Jobs All people filters Clear Cancel **Apply** Connections of Connections Locations Additional filters in Sales Navigator  $\Box$  1st Add connection of Add a location Seniority level  $\Box$  2nd Company headcount United States  $\Box$  3rd+ Function  $\Box$  India Company type San Francisco Bay Area + several others United Kingdom Search with Sales Navigator > Greater New York City Area Current companies Past companies Industries Add a previous company Add an industry Add a current company  $\Box$  LinkedIn  $\Box$  IBM Financial Services  $\Box$  Citi Google  $\Box$  Internet Amazon Google Information Technology & Service Wells Fargo  $\Box$  PwC Staffing & Recruiting  $\Box$  Deloitte Facebook Computer Software Profile language Schools Contact interests  $\Box$  English Probono consulting and volunteeri Add a school ng  $\Box$  French Harvard Business School Joining a nonprofit board Spanish Stanford University Portuguese The Wharton School

Boolean Search

Use Quoted searches when you're looking for an exact phrase

Use AND searches to get results that include two or more terms in a list

Use NOT searches when you want to exclude a particular term

Use OR searches when you want to see results that include one or more terms in a list

Use Parenthetical searches to combine more complex searches

"product manager"

"manager AND director"

"programmer NOT manager"

"sales OR marketing"

"VP NOT(assistant OR SVP)"

## You can also use Boolean searches to further filter your results…

## Saved Searches

You can save your query and get alerted anytime there is a change.

For example, if you set an alert for a specific person, you'll get notified whenever they make an update to their profile.

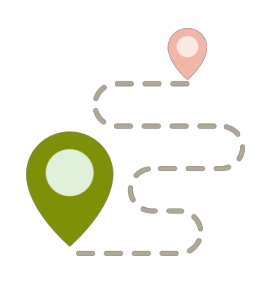

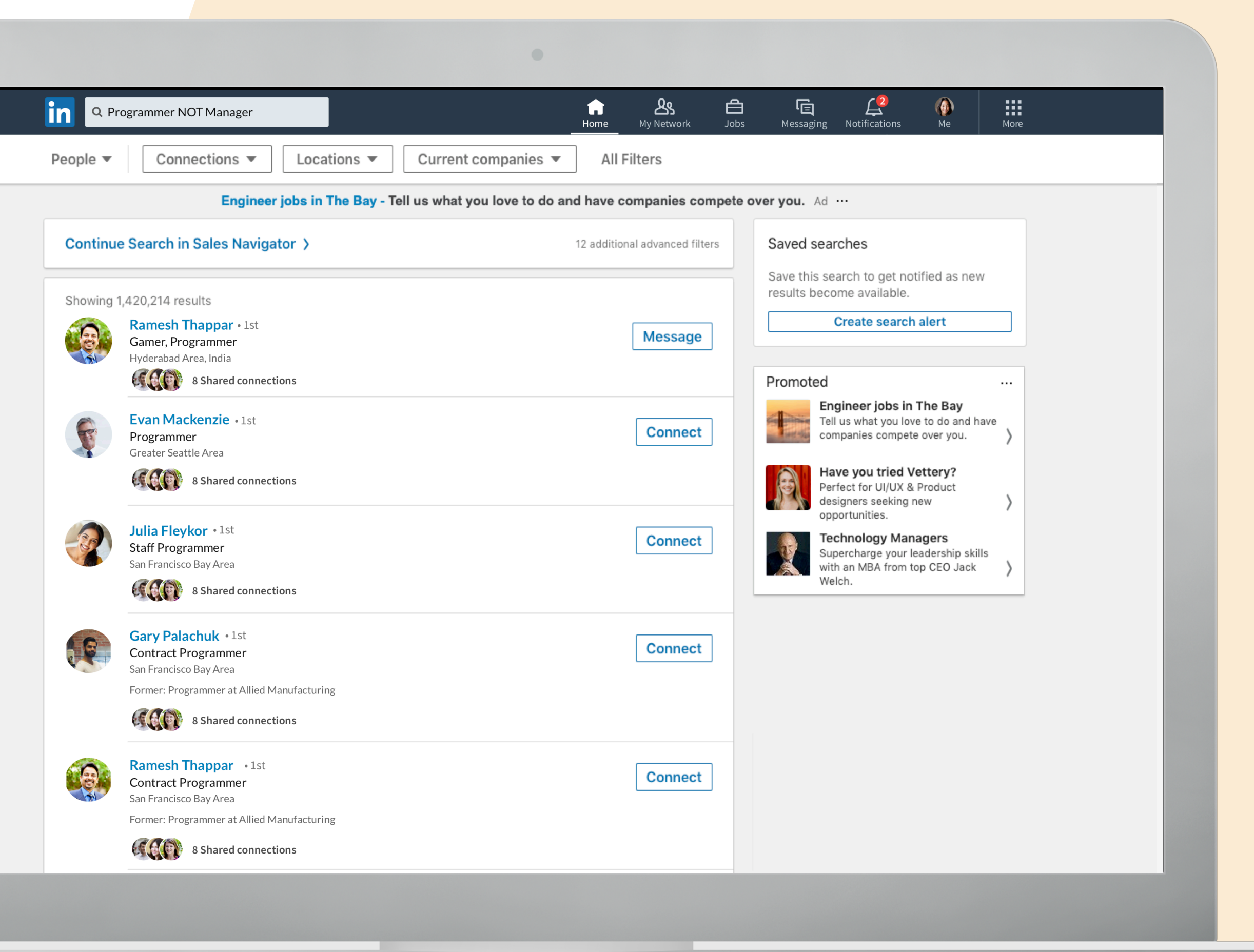